Cloudera Data Engineering 1.15.1

# **Accessing the Cloudera Data Engineering service using the CLI**

**Date published: 2020-07-30 Date modified: 2023-06-13**

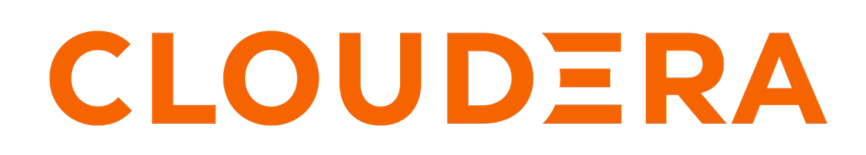

**<https://docs.cloudera.com/>**

## **Legal Notice**

© Cloudera Inc. 2024. All rights reserved.

The documentation is and contains Cloudera proprietary information protected by copyright and other intellectual property rights. No license under copyright or any other intellectual property right is granted herein.

Unless otherwise noted, scripts and sample code are licensed under the Apache License, Version 2.0.

Copyright information for Cloudera software may be found within the documentation accompanying each component in a particular release.

Cloudera software includes software from various open source or other third party projects, and may be released under the Apache Software License 2.0 ("ASLv2"), the Affero General Public License version 3 (AGPLv3), or other license terms. Other software included may be released under the terms of alternative open source licenses. Please review the license and notice files accompanying the software for additional licensing information.

Please visit the Cloudera software product page for more information on Cloudera software. For more information on Cloudera support services, please visit either the Support or Sales page. Feel free to contact us directly to discuss your specific needs.

Cloudera reserves the right to change any products at any time, and without notice. Cloudera assumes no responsibility nor liability arising from the use of products, except as expressly agreed to in writing by Cloudera.

Cloudera, Cloudera Altus, HUE, Impala, Cloudera Impala, and other Cloudera marks are registered or unregistered trademarks in the United States and other countries. All other trademarks are the property of their respective owners.

Disclaimer: EXCEPT AS EXPRESSLY PROVIDED IN A WRITTEN AGREEMENT WITH CLOUDERA, CLOUDERA DOES NOT MAKE NOR GIVE ANY REPRESENTATION, WARRANTY, NOR COVENANT OF ANY KIND, WHETHER EXPRESS OR IMPLIED, IN CONNECTION WITH CLOUDERA TECHNOLOGY OR RELATED SUPPORT PROVIDED IN CONNECTION THEREWITH. CLOUDERA DOES NOT WARRANT THAT CLOUDERA PRODUCTS NOR SOFTWARE WILL OPERATE UNINTERRUPTED NOR THAT IT WILL BE FREE FROM DEFECTS NOR ERRORS, THAT IT WILL PROTECT YOUR DATA FROM LOSS, CORRUPTION NOR UNAVAILABILITY, NOR THAT IT WILL MEET ALL OF CUSTOMER'S BUSINESS REQUIREMENTS. WITHOUT LIMITING THE FOREGOING, AND TO THE MAXIMUM EXTENT PERMITTED BY APPLICABLE LAW, CLOUDERA EXPRESSLY DISCLAIMS ANY AND ALL IMPLIED WARRANTIES, INCLUDING, BUT NOT LIMITED TO IMPLIED WARRANTIES OF MERCHANTABILITY, QUALITY, NON-INFRINGEMENT, TITLE, AND FITNESS FOR A PARTICULAR PURPOSE AND ANY REPRESENTATION, WARRANTY, OR COVENANT BASED ON COURSE OF DEALING OR USAGE IN TRADE.

## **Contents**

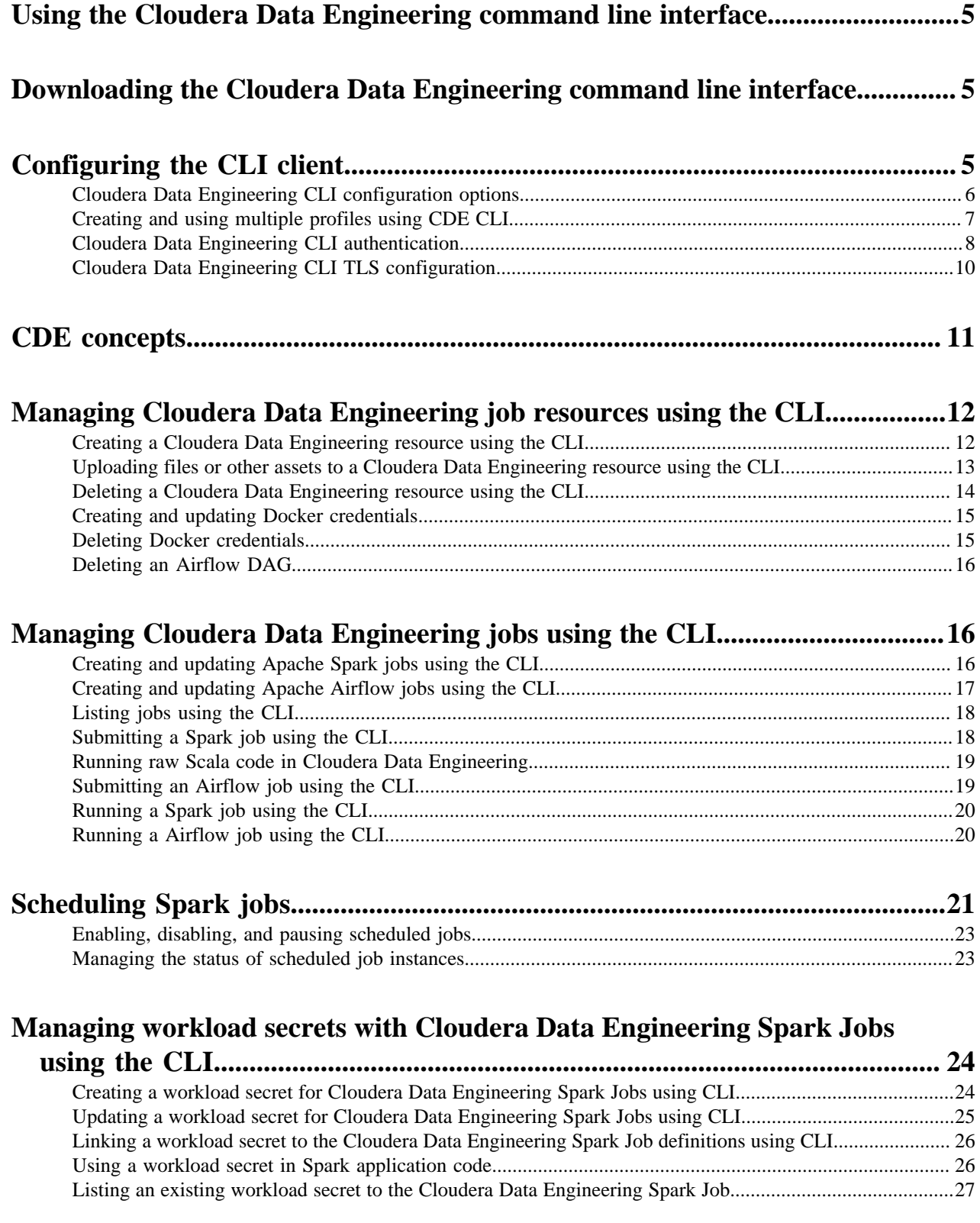

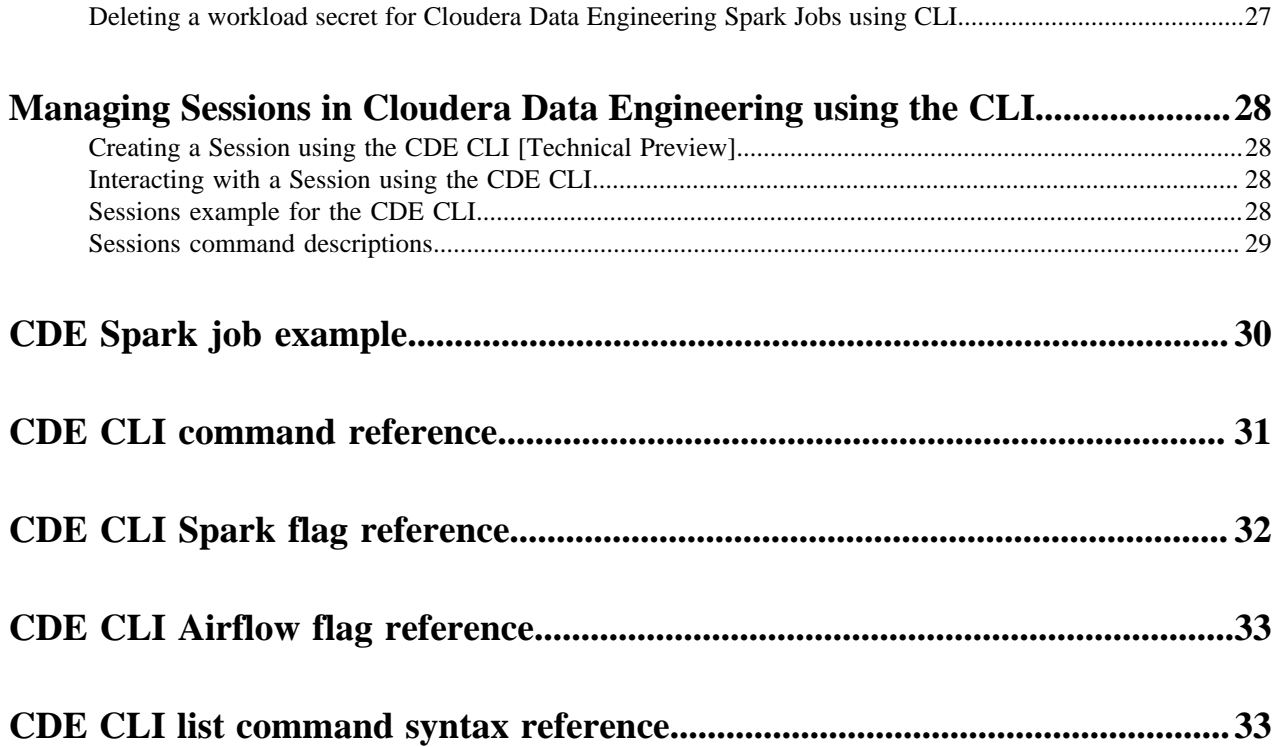

## <span id="page-4-0"></span>**Using the Cloudera Data Engineering command line interface**

Cloudera Data Engineering (CDE) provides a command line interface (CLI) client. You can use the CLI to create and update jobs, view job details, manage job resources, run jobs, and so on.

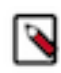

**Note:** The CLI client is not forward compatible. Download the client for the version of the cluster you are accessing. The Cluster Details page for every virtual cluster includes a link to download the CLI client for that cluster version.

The CLI client can also use a password file for non-interactive uses, such as automation frameworks.

#### **Related Information**

[Using CLI-API to Automate Access to Cloudera Data Engineering](https://www.cloudera.com/tutorials/cdp-using-cli-api-to-automate-access-to-cloudera-data-engineering.html) [Using Cloudera Data Engineering CLI](https://github.com/curtishoward/CDE_CLI_demo)

## <span id="page-4-1"></span>**Downloading the Cloudera Data Engineering command line interface**

Cloudera Data Engineering (CDE) provides a command line interface (CLI) client.

In addition to the CDE API, you can use the CDE CLI client to access your CDE service. Using the CLI, you can manage clusters and applications.

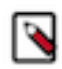

**Note:** The CLI client is not forward compatible. Download the client for the version of the cluster you are accessing. The Cluster Details page for every virtual cluster includes a link to download the CLI client for that cluster version.

To download the CLI client:

- **1.** Navigate to the Cloudera Data Engineering Overview page by clicking the Data Engineering tile in the Cloudera Data Platform (CDP) management console.
- **2.** In the CDE web console, select an environment.
- **3.** Click the Cluster Details icon for the virtual cluster you want to access.
- **4.** Click the link under CLI TOOL to download the CLI client.

## <span id="page-4-2"></span>**Configuring the CLI client**

The CDE CLI client uses a configuration file, ~/.cde/config.yaml, to define the default CDE virtual cluster to interact with, as well as other configuration parameters.

#### **Before you begin**

Make sure that you have downloaded the CDE CLI client.

- **1.** Determine the virtual cluster endpoint URL.
	- a) Navigate to the Cloudera Data Engineering Overview page.
	- b) In the Environments column, select the environment containing the virtual cluster you want to access using the CLI.
	- c) In the Virtual Clusters column on the right, click the Cluster Details icon for the virtual cluster you want to access.
	- d) Click JOBS API URL to copy the URL to your clipboard.

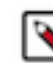

**Note:** Currently, the URL copied to your clipboard begins with http://, not https://. To use the URL, you must manually change this to https://.

**2.** On the host with the CLI client, create or edit the configuration file at  $\sim$ /.cde/config.yaml. You can create multiple profiles in the ~/.cde/config.yaml file and can be used while running commands. For more information, see [Creating and using multiple profiles](#page-6-0).

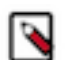

**Note:** You can use a custom file location by setting the CDE\_CONFIG environment variable.

**3.** In the configuration file, specify the CDP user and virtual cluster endpoint as follows:

```
user: <CDP user>
vcluster-endpoint: <CDE_virtual_cluster_endpoint>
```
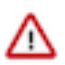

**Important:** The CLI in this release does not support TLS validation. You must disable TLS validation by adding the following lines to the CDE configuration file:

tls-insecure: true

The connection still uses HTTPS, but the TLS certificate is not validated.

The CDP user is your workload username.

- **4.** Save the configuration file.
- **5.** If you have not done so already, make sure that the cde file is executable by running chmod +x */path/to/*cde.
- **6.** Run cde job list to verify your configuration. Enter your workload password when prompted.

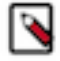

**Note:** If the directory containing the cde file is not part of your PATH environment variable, you can either add it to your PATH environment variable or use the full path when running the command.

You can also configure the CLI to use an access token so that you do not need to enter your password each time. For more information, see [Cloudera Data Engineering CLI authentication.](https://docs.cloudera.com/data-engineering/cloud/cli-access/topics/cde-cli-authentication.html)

#### **What to do next**

See [CDE CLI configuration options](https://docs.cloudera.com/data-engineering/1.5.1/cli-access/topics/cde-cli-config-options.html) for other configuration options.

### <span id="page-5-0"></span>**Cloudera Data Engineering CLI configuration options**

The Cloudera Data Engineering (CDE) CLI can be configured using a configuration file, environment variables, or by command flags.

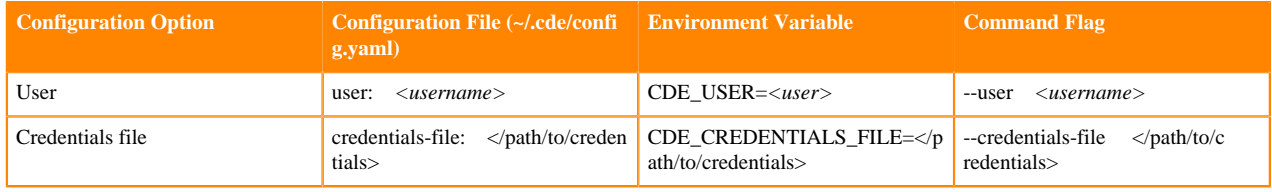

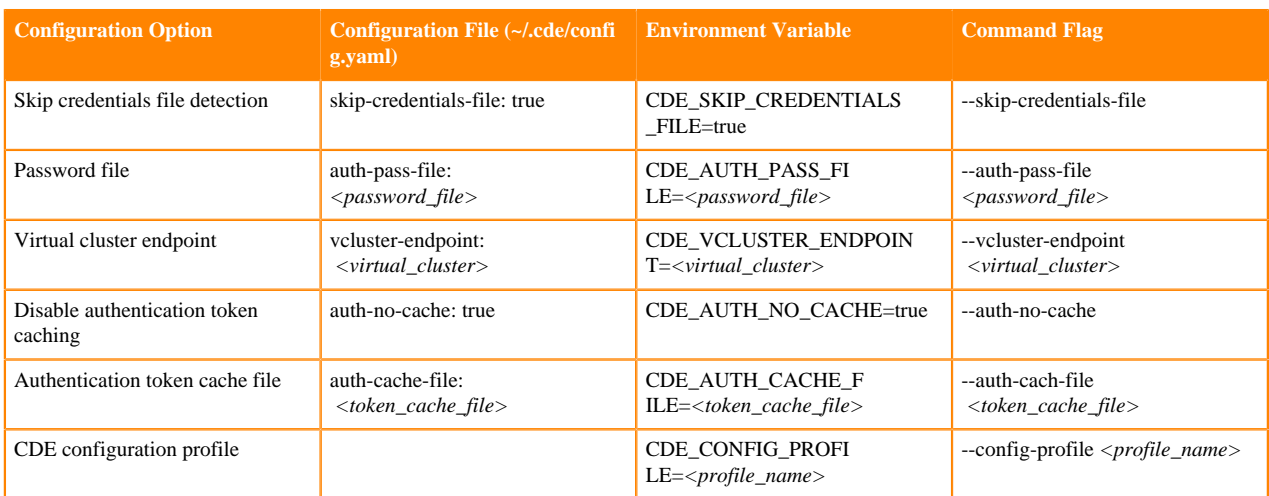

## <span id="page-6-0"></span>**Creating and using multiple profiles using CDE CLI**

You can now add a collection of CDE CLI configurations grouped together as profiles, to the config.yaml file. You can use these profiles while running commands. You can set the configurations either at a profile level or at a global level.

#### **About this task**

The CDE CLI client uses ~/.cde/config.yaml configuration file to define the default CDE virtual cluster to interact with and to define other configuration parameters. CDE CLI now supports the profiling option in the configuration file. A profile is a collection of configurations that you can apply to a CLI command. Multiple named profiles can be stored in the configuration file.

#### **Before you begin**

Make sure that you have downloaded the CLI client. For more information, see *Using the Cloudera Data Engineering command line interface*.

#### **Procedure**

- **1.** Create or open the ~/.cde/config.yaml file.
- **2.** Add profiles to the config.yaml file based on the following structure:

```
<Global Configurations>
profiles:
- name: <Profile Name 1> 
<Profile Configurations>
- name: <Profile Name 2>
 <Profile Configurations>
```
Example Configuration file:

```
vcluster-endpoint: https://g7f9bnv2.cde.dev.cldr.work/dex/api/v1
user: cdpuser
profiles:
- name: dev
  user: cdpuser1
  vcluster-endpoint: https://y86gbhv3.cde.dev.cldr.work/dex/api/v1
- name: test
```

```
 vcluster-endpoint: https://g7f9bnv2.cde8x.dev.cldr.work/dex/api/v1
```
- Global Configuration: These configurations are set at the global level. The configurations set here are used by default when a profile name is not specified or the configuration is not specified in the profile
- Profile Configuration: These configurations are set at the profile level and overrides the respective configurations set at the global level. You can select the profile either by using the environment variables, or command flags.

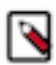

**Note:** Any profile mentioned under profiles overrides the keys of global configuration and does not replace all the configurations.

For example, if there are five parameters in global and only three are configured in the selected profile, the final configurations will be three from the selected profile and the remaining from global . In the above test profile example, it does not have the user configuration defined, so if the user selects the test profile, except vcluster-endpoint, which is set in the test profile, all the other configurations are used from global .

Global configuration is accessed as the default profile name. Hence, you cannot create a profile named default .

**3.** You can select the profile using the flag or environment variable.

Flag

cde job list --config-profile <PROFILE NAME>

Environment variable

```
export CDE CONFIG PROFILE=<PROFILE NAME>
cde job list
```
**4.** [Optional] You can view the active profile in the configuration file.

cde profile show-active

### <span id="page-7-0"></span>**Cloudera Data Engineering CLI authentication**

The Cloudera Data Engineering (CDE) CLI tool supports both interactive and transparent authentication. For interactive authentication, if you have configured the CLI with your workload username, you are prompted for a password. For transparent authentication, the CDE CLI supports a password file, Cloudera Data Platform (CDP) access keys, and CDP credentials file.

The CDE CLI provides the following mechanisms for authentication:

- CDP access key stored in a credentials file
- CDP access key specified by CLI flag or environment variable
- Interactive prompt for workload password
- Workload password specified by CLI flag or environment variable

In all cases, the CLI uses the provided credentials to obtain an authentication token for the specified user, and caches it locally in a file on the machine where the CLI is running. You can disable caching of tokens entirely by using the - auth-no-cache CLI flag or the CDE\_AUTH\_NO\_CACHE environment variable.

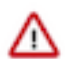

**Important:** The minimum required roles to obtain an access token are *DEUser* and *EnvironmentUser*. *EnvironmentAdmin* role is not required.

The cache file location is automatically determined based on the default system user cache:

- Linux: \$HOME/.cache/cloudera/cde or \$XDG\_CACHE\_HOME/cloudera/cde/
- macOS: \$HOME/Library/Caches/cloudera/cde/
- Windows: %LocalAppData%\cloudera\cde\

If you want to use a custom location, specify it with the --auth-cache-file flag or the CDE\_AUTH\_CACHE\_FILE environment variable. You can use the special string \$USERCACHE, which is expanded according to the default system user cache (as listed above, without the /cloudera/cde/ suffix).

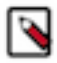

Note: If you include user: in your config.yaml file, the CLI tool will not use the access token and will instead keep prompting for a password. If you want to use a credential file, then you must remove the specified user from the profile.

#### **CDP credentials file**

When you [generate a CDP access key](https://docs.cloudera.com/cdp-public-cloud/cloud/cli/topics/mc-cli-generating-an-api-access-key.html), you can download it to a credentials file:

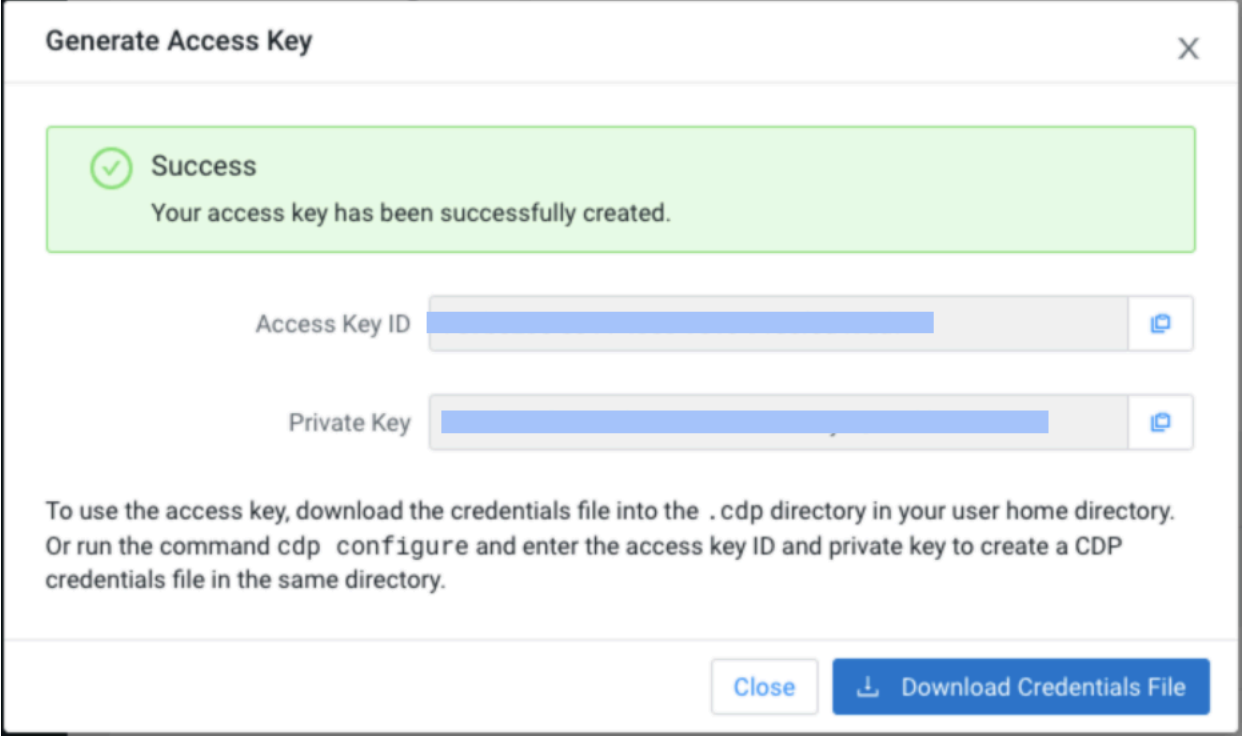

The access key is only displayed and available for download when you first generate it. After you close the dialog, there is no way to recover the key.

Save or copy the credentials file to \$HOME/.cdp/credentials on the machine where you are running the CDE CLI. Credentials stored in this file are automatically discovered by both the CDE and CDP CLIs. If a credentials file is found, authentication occurs transparently using the discovered CDP access key.

The CDE CLI automatically looks for a CDP access key in the following locations in the order given:

- **1.** ./credentials
- **2.** \$HOME/.cde/credentials
- **3.** /etc/cde/credentials
- **4.** \$HOME/.cdp/credentials

You can override this by using the --credentials-file *</path/to/credentials*> CLI flag to specify a different file location.

You can also skip credential discovery by using the --skip-credentials-file flag.

#### **CDP access key**

If you do not want to use the credentials file, you can specify the access key using environment variables or command line flags as follows:

#### **Table 1: CDP access key environment variables and CLI flags**

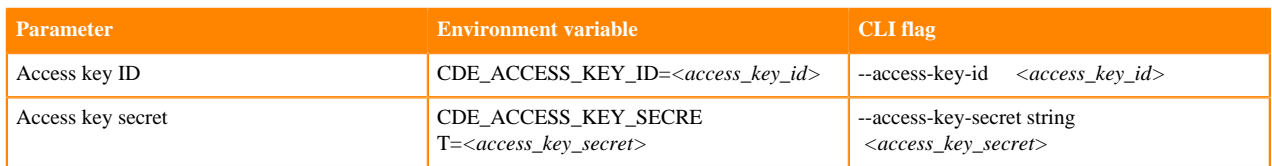

Along with the above flags, CDE CLI expects CDP endpoint URL to be configured. CDP Endpoint URL is same as the CDP private cloud console URL. You can configure this using environment variables or command line flags as follows:

#### **Table 2: CDP endpoint environment variables and CLI flags**

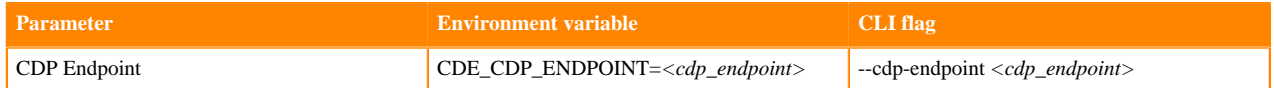

#### **Workload password prompt**

When the CLI requires a new token for a virtual cluster, you are prompted for the password for the workload user, identified by the --user CLI flag or the CDE\_USER environment variable.

The workload password, for both human and machine users, can be set using the CDP User Management console. For more information, see [Managing user access and authorization](https://docs.cloudera.com/management-console/1.5.1/private-cloud-user-management/topics/mc-private-cloud-managing-user-access.html).

#### **Workload password file**

If you do not want to be prompted for your workload password, you can provide a password file. A password file is a file containing your workload password, and nothing else.

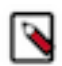

**Note:** When using a password file, the CLI strips one trailing newline character. If your password actually includes a newline character at the end, add an extra newline at the end of the file.

You can specify the password file by using an environment variable or a command line flag as follows:

#### **Environment variable**

CDE\_AUTH\_PASS\_FILE=*</path/to/password/file>*

#### **Command line flag**

--auth-pass-file *</path/to/password/file>*

### <span id="page-9-0"></span>**Cloudera Data Engineering CLI TLS configuration**

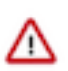

**Important:** The CLI in this release does not support TLS validation. You must disable TLS validation by adding the following lines to the CDE configuration file (~/.cde/config.yaml):

tls-insecure: true

All CDE virtual cluster endpoints are configured with TLS. In non-production or on-premises environments the TLS certificates are usually signed by a non-production or non-public certificate authority (CA). In these cases, without additional configuration, the CLI tool fails as it attempts to validate the API server's TLS certificate. The CLI provides a TLS configuration when using non-public/non-production CAs.

Specify a file containing the PEM encoded public certificate(s) of the signing CA in one of the following ways:

- add the --tls-ca-certs  $\frac{f***}{PATH/TO/CA.PEM***}$  flag on the command line
- define the tls-ca-certs: *[\*\*\*/PATH/TO/CA.PEM\*\*\*]* variable in the ~/.cde/config.yaml configuration file
- set the CDE\_TLS\_CA\_CERTS environment variable

Replace *[\*\*\*/PATH/TO/CA.PEM\*\*\*]* with the path to a valid ca.pem file.

For public cloud, certificates are issued and signed by LetsEncrypt:

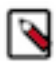

**Note:** LetsEncrypt Production CA Chain is part of the standard CA bundle therefore you do not need to add it on Linux or macOS. It is however, mandatory on Windows, where you have to concatenate the following into a single CA file:

- <https://letsencrypt.org/certs/lets-encrypt-x3-cross-signed.pem.txt>
- <https://letsencrypt.org/certs/trustid-x3-root.pem.txt>

For internal or on-premises environments you need to obtain your CA certificates through your internal process.

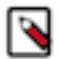

**Note:**

If using the CLI on Windows, ensure you use path styles such as C:\Users\janeblogs\.cde\ca.pem when referencing local files.

## <span id="page-10-0"></span>**CDE concepts**

Learn about some basic concepts behind Cloudera Data Engineering (CDE) service to better understand how you can use the command line interface (CLI).

CDE has three main concepts:

**job**

A 'job' is a definition of something that CDE can run. For example, the information required to run a jar file on Spark with specific configurations.

**job run**

A 'job run' is an execution of a job. For example, one run of a Spark job on a CDE cluster.

**resource**

A 'resource' refers to a job dependency that must be available to jobs at runtime. Currently the following resource types are supported:

- files is a directory of files that you can upload to CDE pods into a standard location (/app/mou nt). This is typically for application (for example, .jar or .py files) and reference files, and not the data that the job run will operate on. Multiple files resources can be referenced in a single job.
- python-env is used to provide custom Python dependencies to the job as a Python virtual environment which is automatically configured. Up to one python-env resource can be specified per job definition.

In addition, to support jobs with custom requirements, CDE also allows users to manage credentials which can be used at job run time. Currently, only custom Docker registry credentials are supported.

#### **Submitting versus running a job**

The cde spark submit and cde airflow submit commands automatically create a new job and a new resource, submit the job as a job run, and when the job run terminates they delete the job and resources.

A cde job run requires a job and all necessary resources to be created and uploaded to the CDE cluster beforehand. The advantage of creating resources and jobs ahead of time is that resources can be reused across jobs, and that jobs can be run using only a job name.

## <span id="page-11-0"></span>**Managing Cloudera Data Engineering job resources using the CLI**

A *resource* in Cloudera Data Engineering (CDE) is a named collection of files or other resources referenced by a job. The files can include application code, configuration files, or any other arbitrary files required by a job. A resource can also be a Python virtual environment, or a custom Docker container image.

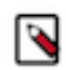

**Note:** Custom Docker container images is a *Technical Preview* feature. Contact your Cloudera account representative to enable access to this feature.

You can think of resources as any supporting files, libraries, or images that a CDE job requires to run. Resources can be created and deleted, and files can be added to and deleted from a resource as needed.

A resource can also be a Python virtual environment specification (as a requirements.txt file), or a custom Docker container image.

Before continuing, make sure that you have [downloaded](https://docs.cloudera.com/data-engineering/cloud/cli-access/topics/cde-download-cli.html) and [configured](https://docs.cloudera.com/data-engineering/cloud/cli-access/topics/cde-configure-cli.html) the CLI client.

### <span id="page-11-1"></span>**Creating a Cloudera Data Engineering resource using the CLI**

A *resource* in Cloudera Data Engineering (CDE) is a named collection of files or other assets referenced by a job, including application code, configuration files, or any other arbitrary files required by a job. A resource can also be a Python virtual environment, or a custom Docker container image.

#### **Before you begin**

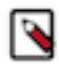

**Note:** Custom Docker container images is a *Technical Preview* feature. Contact your Cloudera account representative to enable access to this feature.

Make sure that you have [downloaded](https://docs.cloudera.com/data-engineering/cloud/cli-access/topics/cde-download-cli.html) and [configured](https://docs.cloudera.com/data-engineering/cloud/cli-access/topics/cde-configure-cli.html) the CLI client.

**1.** Create a resource using the cde resource create command.

The cde resource create syntax is as follows:

```
cde resource create [flags]
```
You can view the list of flags by running cde resource create --help, or you can view the [CDE CLI reference](https://docs.cloudera.com/data-engineering/cloud/cli-access/topics/cde-cli-reference.html) documentation.

Example: Create a file resource

cde resource create --name cde-file-resource --type files

Example: Create a Python virtual environment resource

```
cde resource create --name cde-python-env-resource --type python-env --p
ython-version python3
```
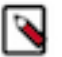

### **Note:**

You can specify a PyPi mirror for a Python virtual environment resource using the --pypi-mirror flag. Note, that this requires network access to the mirror from the CDP environment.

Example: Create a custom Docker container image resource

```
cde resource create --name cde-container-image-resource --type custom-ru
ntime-image
```
**2.** Verify that the resource was created by running cde resource list.

### <span id="page-12-0"></span>**Uploading files or other assets to a Cloudera Data Engineering resource using the CLI**

A *resource* in Cloudera Data Engineering (CDE) is a named collection of files or other assets referenced by a job, including application code, configuration files, or any other arbitrary files required by a job. A resource can also be a Python virtual environment, or a custom Docker container image.

#### **Before you begin**

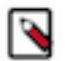

**Note:** Custom Docker container images is a *Technical Preview* feature. Contact your Cloudera account representative to enable access to this feature.

Make sure that you have [downloaded](https://docs.cloudera.com/data-engineering/cloud/cli-access/topics/cde-download-cli.html) and [configured](https://docs.cloudera.com/data-engineering/cloud/cli-access/topics/cde-configure-cli.html) the CLI client.

Make sure that you have [created](#page-11-1) a resource.

**1.** Upload assets to a resource using the cde resource upload command.

The cde resource upload syntax is as follows:

```
cde resource upload [flags]
```
You can view the list of flags by running cde resource upload --help, or you can view the [CDE CLI reference](https://docs.cloudera.com/data-engineering/cloud/cli-access/topics/cde-cli-reference.html) documentation.

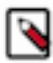

**Note:** For Python environment resources, you can only upload a requirements.txt file. Python environment resources do not support arbitrary file upload. If the local file is named something other than requirements.txt, you must add the flag --resource-path requirements.txt to the command.

Example: Upload a file resource

```
cde resource upload --name [***RESOURCE_NAME***] --local-pat
h [***LOCAL_PATH***] [--resource-path [***PATH_IN_RESOURCE***]]
```
Use repeated local path flags, and/or \*/?/[a-z] wildcards, to specify multiple files. Use quotes around the local path when including wildcards, for example, --local-path "\*.jar". For a single file --resource-path is used for the resource filename. For multiple files --resource-path is used for the resource directory.

Example: Upload a Python virtual environment resource

```
cde resource upload --name cde-python-env-resource --local-path ${HOME}/
requirements.txt
```
Example: Upload a custom Docker container image resource

```
cde resource upload --name cde-container-image-resource --type custom-ru
ntime-image
```
Example: Upload a file for a file resource

```
cde resource upload --name cde-file-resource --local-path /path/to/local/
file
```
Example: Upload and extract archive to resource

Currently supported archive file formats are : .zip and .tar.gz

```
cde resource upload-archive --name cde-file-resource --local-path /path/
to/local/file
```
**2.** Verify that the file is included in the resource by running cde resource describe --name *<resource\_name>*.

### <span id="page-13-0"></span>**Deleting a Cloudera Data Engineering resource using the CLI**

A *resource* in Cloudera Data Engineering (CDE) is a named collection of files or other resources referenced by a job, including application code, configuration files, or any other arbitrary files required by a job. A resource can also be a Python virtual environment, or a custom Docker container image. Resources can be deleted using the CLI.

#### **Before you begin**

- Make sure that you have [downloaded](https://docs.cloudera.com/data-engineering/cloud/cli-access/topics/cde-download-cli.html) and [configured](https://docs.cloudera.com/data-engineering/cloud/cli-access/topics/cde-configure-cli.html) the CLI client.
- Make sure that the resource you are deleting is no longer needed for any jobs. (Resources cannot be deleted if they are referenced in one or more jobs)

- **1.** Run cde resource describe --name *<resource\_name>*. View the output and confirm that the resource you want to delete is no longer required, and does not contain any files that you need to retain.
- **2.** Delete the resource by running cde resource delete --name *<resource\_name>*
- **3.** Verify that the resource is deleted by running cde resource list and confirming that the resource is no longer listed.

### <span id="page-14-0"></span>**Creating and updating Docker credentials**

To allow the use of private Docker registries, Cloudera Data Engineering (CDE) supports the creation and management of credentials. These are stored securely in the Kubernetes cluster as secrets and cannot be accessed by end users directly. Credentials are attached to job runs automatically by the CDE backend.

#### **About this task**

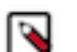

**Note:** Custom Docker container images is a *Technical Preview* feature. Contact your Cloudera account representative to enable access to this feature.

#### **Procedure**

**1.** To create a new Docker credential:

```
cde credential create --name <cred name> --type docker-basic --docker-se
rver <registry_URL_or_hostname> --docker-username <docker_user>
```
**2.** Enter the Docker registry password when you are prompted.

An optional --description field allows you to annotate the credential with a human readable description.

**3.** Run cde credential list to verify that the credential was created:

cde credential list [--filter <filter>]

For more information on filtering syntax, see [CDE CLI list command syntax reference](#page-32-1) on page 33.

**4.** If you want to update a credential, use the cde credential update command.

This command allows you to update the secret content, the credential description, or both.

```
cde credential update --name <cred name> [--docker-serve
r <registry_URL_or_hostname> --docker-username <docker_user>] [--descrip
tion "<desc>"]
```
### <span id="page-14-1"></span>**Deleting Docker credentials**

To allow the use of private Docker registries, Cloudera Data Engineering (CDE) supports the creation and management of credentials. These are stored securely in the Kubernetes cluster as secrets and cannot be accessed by end users directly. Credentials are attached to job runs automatically by the CDE backend.

#### **Before you begin**

- Make sure that you have [downloaded](https://docs.cloudera.com/data-engineering/cloud/cli-access/topics/cde-download-cli.html) and [configured](https://docs.cloudera.com/data-engineering/cloud/cli-access/topics/cde-configure-cli.html) the CLI client.
- Make sure that the credential you are deleting is no longer needed for any jobs.

#### **About this task**

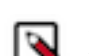

**Note:** Custom Docker container images is a *Technical Preview* feature. Contact your Cloudera account representative to enable access to this feature.

#### **Procedure**

- **1.** Delete the credential by running cde credential delete --name  $\langle cred\_name \rangle$
- **2.** Run cde credential list to verify that the credential was deleted:

```
cde credential list [--filter <filter>]
```
For more information on filtering syntax, see [CDE CLI list command syntax reference](#page-32-1) on page 33.

### <span id="page-15-0"></span>**Deleting an Airflow DAG**

You can delete unused Airflow DAGs using the Cloudera Data Engineering (CDE) command line interface (CLI).

#### **About this task**

The default process of removing CDE resources is to delete them together with the jobs owning them, using the cde job delete command. The cde airflow delete-dag command is a fallback for when Airflow gets into an unexpected situation and you have to remove a DAG with no associated Airflow job.

#### **Procedure**

To delete a DAG from Airflow that is not associated with a job, use the cde airflow delete-dag command:

```
cde airflow delete-dag --dag-id <DAG_ID>
```
## <span id="page-15-1"></span>**Managing Cloudera Data Engineering jobs using the CLI**

A *job* in Cloudera Data Engineering (CDE) is a definition of something that CDE can run. For example, the information required to run a JAR file on Spark with specific configurations. A 'job run' is an execution of a job. For example, one run of a Spark job on a CDE cluster.

### <span id="page-15-2"></span>**Creating and updating Apache Spark jobs using the CLI**

The following example demonstrates how to create a Spark application in Cloudera Data Engineering (CDE) using the command line interface (CLI).

#### **Before you begin**

Make sure that you have downloaded the CLI client. For more information, see [Using the Cloudera Data Engineering](https://docs.cloudera.com/data-engineering/1.5.1/cli-access/topics/cde-cli.html) [command line interface](https://docs.cloudera.com/data-engineering/1.5.1/cli-access/topics/cde-cli.html) . While creating a job if you want to use the [--data-connector] flag, you must obtain the name of the data connector from the CDE UI by navigating to Administration > click Service Details icon of the CDE Service > Data Connectors tab.

**1.** Run the cde job create command as follows:

```
cde job create --application-file <path_to_application_jar> --c
lass <application_class> [--default-variable name=value] [--data-connector
name] --name <job_name> --num-executors <num_executors> --type spark
```
To see the full command syntax and supported options, run cde job create --help.

With [--default-variable] flags you can replace strings in job values. Currently the supported fields are:

- Spark application name
- Spark arguments
- Spark configurations

For a variable flag name=value any substring {{{name}}} in the value of the supported field gets replaced with value. These can be overriden by the [--variable] flag during the [job run](https://docs.cloudera.com/data-engineering/1.5.1/cli-access/topics/cde-cli-run-job.html).

Using the [--data-connector] flag, you can specify the name of the data connector. Currently, only the Ozone type data connector is supported and it must be created before the job run.

**2.** Run cde job describe to verify that the job was created:

cde job describe --name <job\_name>

**3.** If you want to update the job configuration, use the cde job update command. For example, to change the number of executors:

cde job update --name test\_job --num-executors 15

To see the full command syntax and supported options, run cde job update --help.

**4.** To verify the updated configuration, run cde job describe again:

```
cde job describe --name <job_name>
```
### <span id="page-16-0"></span>**Creating and updating Apache Airflow jobs using the CLI**

The following example demonstrates how to create an Airflow DAG in Cloudera Data Engineering (CDE) using the command line interface (CLI).

#### **Before you begin**

Make sure that you have downloaded the CLI client. For more information, see [Using the Cloudera Data Engineering](https://docs.cloudera.com/data-engineering/cloud/cli-access/topics/cde-cli.html) [command line interface](https://docs.cloudera.com/data-engineering/cloud/cli-access/topics/cde-cli.html).

#### **About this task**

**1.** Run the cde job create command as follows:

```
cde job create --name <job_name> --type airflow --dag-file <DAG_file> --m
ount-1-resource <your_DAG_resource> [other Airflow flags...]
```
**<DAG\_file>**

is a reference to a file within a CDE resource

To see the full command syntax and supported options, run cde job create --help.

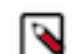

**Note:** Airflow DAGs manage their own schedules and so their schedules cannot be set through the CLI.

**2.** Run cde job describe to verify that the job was created:

```
cde job describe --name <job_name>
```
**3.** If you want to update the job configuration, use the cde job update command. For example, to change the number of executors:

cde job update --name test\_job

To see the full command syntax and supported options, run cde job update --help.

**4.** To verify the updated configuration, run cde job describe again:

cde job describe --name <job\_name>

### <span id="page-17-0"></span>**Listing jobs using the CLI**

To view existing applications, run cde job list. To view details for a specific application, run cde job describe --name *<job\_name>*

### <span id="page-17-1"></span>**Submitting a Spark job using the CLI**

The following example demonstrates how to submit a JAR or Python file to run on CDE Spark in Cloudera Data Engineering (CDE) using the command line interface (CLI).

#### **About this task**

Using the cde spark submit command is a quick and efficient way of testing a spark job, as it spares you the task of creating and uploading resources and job definitions before running the job, and cleaning up after running the job.

This command is recommended only for JAR or Python files that need to be run just once, because the the file is removed from Spark at the end of the run. To manage jobs that need to be run more than once, or that contain schedules, use cde job run instead of this command.

#### **Procedure**

To submit a JAR or Python file to run on CDE Spark, use the CLI command:

cde spark submit <JAR/Python file> [args...] [Spark flags...] [--job-name <j ob name>] [--hide-logs]

You can use  $[-job$ -name  $\langle job$  name $\rangle$  to specify the same CDE job name for consecutive cde spark submit commands. To see the full command syntax and supported options, run cde spark submit --help.

For example:

To submit a job with a local JAR file:

```
cde spark submit my-spark-app-0.1.0.jar 100 1000 --class com.company.app.spa
rk.Main
```
The CLI displays the job run ID followed by the driver logs, unless you specified the --hide-logs option. The script returns an exit code of 0 for success or 1 for failure.

### <span id="page-18-0"></span>**Running raw Scala code in Cloudera Data Engineering**

Cloudera Data Engineering (CDE) supports running raw Scala code from the command line, without compiling it into a JAR file. You can use the cde spark submit command to run a .scala file. CDE recognizes the file as Scala code and runs it using spark-shell in batch mode rather than spark-submit. **Limitations:**

- When setting the Log Level from the user interface, the setting is not applied to the raw Scala jobs.
- Do not use package <something> in the raw Scala job file as Raw Scala File is used for Scripting and not for Jar development and packaging.

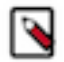

**Note:** CDE does not currently support interactive sessions. The Scala code runs in batch mode spark-shell.

Run cde spark submit as follows to run a Scala file:

```
cde spark submit filename.scala --jar <jar_dependency_1> --j
ar <jar_dependency_2> ...
```
### <span id="page-18-1"></span>**Submitting an Airflow job using the CLI**

The following example demonstrates how to submit a DAG file to immediately run on CDE Airflow in Cloudera Data Engineering (CDE) using the command line interface (CLI).

#### **About this task**

Using the cde airflow submit command is a quick and efficient way of testing an Airflow job, as it spares you the task of creating and uploading resources and job definitions before running the job, and cleaning up after running the job.

This command is recommended only for Airflow DAGs that need to be run just once, because the DAG is removed from Airflow at the end of the run. To manage Airflow DAGs that need to be run more than once, or that contain schedules, use cde job run instead of this command.

#### **Procedure**

To submit a DAG file to run on CDE Airflow, use the CLI command:

```
cde airflow submit <DAG python file> [--config <key=value>]* [--job-name <jo
b name>]
```
To see the full command syntax and supported options, run cde airflow submit --help.

For example:

To submit a job with a local DAG file:

```
cde airflow submit my-dag.py
```
When the job has been submitted the CLI displays the job run ID, waits for the job to terminate, and returns an exit code of 0 for success or 1 for failure.

### <span id="page-19-0"></span>**Running a Spark job using the CLI**

The following example demonstrates how to run a Cloudera Data Engineering (CDE) Spark job using the command line interface (CLI).

#### **Before you begin**

Make sure that the Spark job has been [created](#page-11-1) and all necessary resources have been created and [uploaded.](#page-12-0)

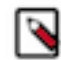

**Note:** Custom Docker container images is a *Technical Preview* feature. Contact your Cloudera account representative to enable access to this feature.

#### **About this task**

Using the cde job run requires more preparation on the target environment compared to the cde spark submit command. Whereas cde spark submit is a quick and efficient way of testing a Spark job during development, cde job run is suited for production environments where a job is to be run multiple times, therefore removing resources and job definitions after every job run is neither necessary, nor viable.

#### **Procedure**

To run a Spark job, run the following command:

```
cde job run --name <job name> [Spark flags...] [--wait] [--variable name=val
ue...]
```
- With [Spark flags...] you can override the corresponding job values. Spark flags that can be repeated replace the original list, except for --conf which only adds or replaces values for the given keys.
- With [--variable] flags you can replace strings in job values. Currently the supported fields are:
	- Spark application name
	- Spark arguments
	- Spark configurations

For a variable flag name=value any substring {{{name}}} in the value of the supported field gets replaced with value.

• A custom runtime Docker image can be specified for the job using the --runtime-image-resource-name flag, which has to refer to the name of a custom image resource that has already been created.

By default the command returns the job run ID as soon as the job has been submitted.

Optionally, you can use the --wait switch to wait until the job run ends and returns a non-zero exit code if the job run was not successful.

### <span id="page-19-1"></span>**Running a Airflow job using the CLI**

The following example demonstrates how to run a Cloudera Data Engineering (CDE) Airflow job using the command line interface (CLI).

#### **Before you begin**

Make sure that the job has been [created](#page-15-2) and all necessary resources have been [created](#page-11-1) and [uploaded](#page-12-0).

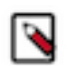

**Note:** Custom Docker container images is a *Technical Preview* feature. Contact your Cloudera account representative to enable access to this feature.

#### **About this task**

Using the cde job run requires more preparation on the target environment compared to the cde airflow submit command. Whereas cde airflow submit is a quick and efficient way of testing an Airflow job during development, cde job run is suited for production environments where a job is to be run multiple times, therefore removing resources and job definitions after every job run is neither necessary, nor viable.

#### **Procedure**

To run an Airflow job, run the following command:

cde job run --name <job name> [--config <key=value>]\* [--wait]

Airflow configs provided at job run time will override the corresponding job configs.

By default the command returns the job run ID as soon as the job has been submitted.

Optionally, you can use the --wait switch to wait until the job run ends and returns a non-zero exit code if the job run was not successful.

## <span id="page-20-0"></span>**Scheduling Spark jobs**

Spark jobs can optionally be scheduled so that they are automatically run on an interval. Cloudera Data Engineering uses the Apache Airflow scheduler to create the schedule instances.

#### **About this task**

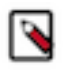

### **Note:**

Airflow DAGs manage their own schedules, therefore Airflow job schedules cannot be set in this way, other than by using the operational commands pause, unpause, clear, mark-success.

#### **Before you begin**

Make sure that the Spark job has been [created](#page-15-2) and all necessary resources have been [created](#page-11-1) and [uploaded.](#page-12-0)

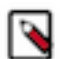

**Note:** Custom Docker container images is a *Technical Preview* feature. Contact your Cloudera account representative to enable access to this feature.

**1.** Define a running interval for your Spark job:

The schedule interval is defined by a cron expression. Intervals can be regular, such as daily at 3 a.m., or irregular, such as hourly but only between 2 a.m. and 6 a.m. and only on weekdays. You can provide the cron expression directly or you can generate it using flags.

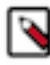

**Note:** Scheduled job runs start at the end of the first full schedule interval after the start date, at the end of the scheduled period. For example, if you schedule a job with a daily interval with a start\_date of 14:00, the first scheduled run is triggered at the end of the next day, after 23:59:59. However if the start\_date is set to 00:00, it is triggered at the end of the same day, after 23:59:59.

Available schedule interval flags are:

#### **--cron-expression**

A cron expression that is provided directly to the scheduler. For example,  $0*/1$  \* \*

#### **--every-minutes**

Running frequency in minutes. Valid values are 0-59. Only a single value is allowed.

#### **--every-hours**

Running frequency in hours. Valid values are 0-23. Only a single value is allowed.

#### **--every-days**

Running frequency in days. Valid values are 1-31. Only a single value is allowed.

#### **--every-months**

Running frequency in months. Valid values are 1-12. Only a single value is allowed.

#### **--for-minutes-of-hour**

The minutes of the hour to run on. Valid values are 0-59. Single value, range (e.g.: 1-5), or list (e.g.: 5,10) are allowed.

#### **--for-hours-of-day**

The hours of the day to run on. Valid values are 0-23. Single value, range (e.g.: 1-5), or list (e.g.: 5,10) are allowed.

#### **--for-days-of-month**

The days of the month to run on. Valid values are 1-31. Single value, range (e.g.: 1-5), or list (e.g.: 5,10) are allowed.

#### **--for-months-of-year**

The months of the year to run on. Valid values are 1-12 and JAN-DEC. Single value, range (e.g.: 1-5), or list (e.g.: APR,SEP) are allowed.

#### **--for-days-of-week**

The days of the week to run on. Valid values are SUN-SAT and 0-6. Single value, range (e.g.: 1-5), or list (e.g. TUE,THU) are allowed.

For example, to set the interval as hourly but only between 2 a.m. and 6 a.m. and only on weekdays, use the command:

```
cde job create --name test_job --schedule-enabled=true --every-hours 1 --
for-minutes-of-hour 0 --for-hours-of-day 2-6 --for-days-of-week MON-FRI --
schedule-start 2021-03-09T00:00:00Z
```
Or, equivalently, using a single cron expression:

```
cde job create --name test_job --schedule-enabled=true --cron-expression
  '0 2-6/1 * * MON-FRI' --schedule-start 2021-03-09T00:00:00Z
```
**2.** Define a time range for your Spark job:

The schedule also defines the range of time that instances can be created for. The mandatory --schedule-start flag timestamp tells the scheduler the date and time from which the scheduling begins. The optional --schedule-end flag timestamp tells the scheduler the last date and time at which the schedule is active. If --schedule-end is not specified, the job runs at the scheduled interval until it is stopped manually.

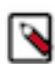

**Note:** Timestamps must be specified in ISO-8601 UTC format ('yyyy-MM-ddTHH:mm:ssZ'). UTC offsets are not supported.

For example, to create a schedule that runs at midnight for each day of a single week, use the following command:

```
cde job create --name test_job --schedule-enabled=true --every-days 1 --
for-minutes-of-hour 0 --for-hours-of-day 0 --schedule-start 2021-03-09T0
0:00:00Z --schedule-end 2021-03-15T00:00:00Z
```
### <span id="page-22-0"></span>**Enabling, disabling, and pausing scheduled jobs**

Using the Cloudera Data Engineering (CDE) command line interface (CLI), you can enable, disable, or pause scheduled job runs.

#### **Before you begin**

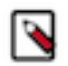

**Note:**

**Note:**

Disabling the schedule removes all record of prior schedule instances.

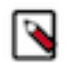

Pausing and unpausing the schedule does not remove the record of prior schedule instances.

#### **Procedure**

• To enable or disable a job schedule, use the following command:

```
cde job (create | update) --name <job name> --schedule-enabled=(true | f
alse) ...
```
• To pause a job schedule upon schedule creation:

```
cde job (create | update) --name <job name> --schedule-enabled=true --sc
hedule-paused=true ...
```
• To pause an existing job schedule:

cde job schedule pause --name <job name>

• To unpause an existing job schedule:

```
cde job schedule unpause --name <job name>
```
### <span id="page-22-1"></span>**Managing the status of scheduled job instances**

Using the Cloudera Data Engineering (CDE) command line interface (CLI), you can clear the statuses of a range of scheduled instances or mark a scheduled job instance as successful.

• To clear the status of a range of scheduled instances, run the following command:

cde job schedule clear [--schedule-start <start of clear period>] [--sch edule-end <end of clear period>]

• To mark a single scheduled instance as successful, run the following command:

cde job schedule mark-success --execution-date <execution date of schedu led instance>

where  $\leq$  execution date of scheduled instance is the timestamp that the instance was scheduled for, not when it actually ran.

## <span id="page-23-0"></span>**Managing workload secrets with Cloudera Data Engineering Spark Jobs using the CLI**

Cloudera Data Engineering (CDE) provides a secure way to create and store workload secrets for CDE Spark Jobs. This is a more secure alternative to storing credentials in plain text embedded in your application or job configuration.

### <span id="page-23-1"></span>**Creating a workload secret for Cloudera Data Engineering Spark Jobs using CLI**

You can create workload secrets using interactive mode or using a JSON file. You can use the  $-\text{workload}$ cred-json-file and the --workload-cred-key flags along with the --type flag supporting workloadcredential.

#### **Before you begin**

Make sure that you have downloaded the CLI client. For more information, see [Using the Cloudera Data Engineering](https://docs.cloudera.com/data-engineering/1.5.1/cli-access/topics/cde-cli.html) [command line interface](https://docs.cloudera.com/data-engineering/1.5.1/cli-access/topics/cde-cli.html) .

#### **For Interactive mode**

• Specify --workload-cred-key when prompted for secret values multiple times. The values which are sensitive are read as a hidden password field interactively from the CLI.

```
./cde credential create --name <workload-credential-name> --type workloa
d-credential --workload-cred-key <workload-credential_key> --workload-cr
ed-key <workload-credential_key>
```
For example:

```
./cde credential create --name workload-cred-1 --type workload-credentia
l --workload-cred-key db-pass --workload-cred-key aws-secret
```

```
Enter Secret value for Workload Cred key "db-pass" :
Re-enter Secret value for Workload Cred key "db-pass" :
Enter Secret value for Workload Cred key "aws-secret" :
Re-enter Secret value for Workload Cred key "aws-secret" :
```
#### **For JSON file**

**1.** Create a JSON file with workload secret keys.

```
sample.json file
{
     "<workload-credential-key>": "<secret_value_of_key>",
     "<workload-credential-key>": "<secret_value_of_key>"
   }
```
For example:

```
sample.json file
\{ "aws-secret": "secret123",
     "db-pass": "dbpass123"
 }
```
**2.** Run the following command to create the workload secret:

```
./cde credential create --name <workload-credential-name> --type worklo
ad-credential --workload-cred-json-file <workload-credential-json-file-n
ame>
```
For example:

```
./cde credential create --name workload-cred-1 --type workload-credenti
al --workload-cred-json-file sample.json
```
### <span id="page-24-0"></span>**Updating a workload secret for Cloudera Data Engineering Spark Jobs using CLI**

You can update an existing secret to use it with the Cloudera Data Engineering (CDE) Spark Jobs.

**For Interactive mode**

• Specify --workload-cred-key when prompted for secret values multiple times. The values which are sensitive are read as a hidden password field interactively from the CLI.

```
./cde credential update --name <workload-credential-name> --workload-cre
d-key <workload-credential_key> --workload-cred-key <workload-credential
_key>
```
For example:

```
./cde credential update --name workload-cred-1 --workload-cred-key db-pa
ss --workload-cred-key aws-secret --workload-cred-key api-token 
Enter Secret value for Workload Cred key "dbPassword" :
Re-enter Secret value for Workload Cred key "dbPassword" :
Enter Secret value for Workload Cred key "aws-secret" :
Re-enter Secret value for Workload Cred key "aws-secret" :
```
#### **For JSON file**

**1.** Update the JSON file with workload secret keys.

For example:

sample.json file – file name

```
{
     "aws-secret": "secret123",
     "db-pass": "dbpass123"
 }
```
**2.** Run the following command to create the workload secret with updated parameters:

```
./cde credential update --name <workload-credential-name> --type workloa
d-credential --workload-cred-json-file <workload-credential-json-file-na
me>
```
For example:

```
./cde credential update --name workload-cred-2 --workload-cred-json-file
sample.json
```
### <span id="page-25-0"></span>**Linking a workload secret to the Cloudera Data Engineering Spark Job definitions using CLI**

After you create a workload secret, you can link it to the Cloudera Data Engineering (CDE) Spark Job definitions that you created using CLI.

```
./cde job create --name <workload-credential-name> --type <workload-credenti
al_type> --application-file <application-file-name> --workload-credential <w
orkload-credential-1> --workload-credential <workload-credential-2>
```
For example:

```
./cde job create --name test-workload-job --type spark --mount-1-resource te
st-workload --application-file test-workload-cred.py --workload-credential w
orkload-cred-1 --workload-credential workload-cred-2
```
### <span id="page-25-1"></span>**Using a workload secret in Spark application code**

To use the workload secret credentials, you can read the credentials that are mounted into the Spark drivers and executors as read-only files.

The workload secrets are mounted into the Spark drivers and executors in this path:

```
/etc/dex/secrets/<workload-credential-name>/<credential-key-1> /etc/dex/secr
ets/<workload-credential-name>/<credential-key-2>
```
#### **Example workload credentials to use in the application code**:

The workload credential is created with the command below.

```
./cde credential create --name workload-cred-1 --type workload-credential --
workload-cred-key db-pass --workload-cred-key aws-secret
```
The secrets can be read as local files from the paths below within the Spark drivers and executors:

```
/etc/dex/secrets/workload-cred-1/aws-secret
/etc/dex/secrets/workload-cred-1/db-pass
```
Example of a PySpark application code to read a secret:

```
from pyspark.sql import SparkSession
spark = SparkSession \
     .builder \
     .appName("Sample DB Connection") \
     .getOrCreate()
# read the password from the local file
dbPass=open("/etc/dex/secrets/workload-cred-1/db-pass").read()
# use the password in a jdbc connection
jdbcDF= spark.read \
          .jdbc("jdbc:postgresql:dbserver", "schema.tablename",
          properties={"user": "username", "password": dbPass})
```
### <span id="page-26-0"></span>**Listing an existing workload secret to the Cloudera Data Engineering Spark Job**

You can list an existing secret for Cloudera Data Engineering (CDE) Spark Jobs using CLI.

./cde credential list --filter 'type[eq]workload-credential'

Example output:

```
\Gamma {
       "name": "workload-cred-1",
       "type": "workload-credential",
       "description": "workload credential description",
       "created": "2022-12-18T07:26:41Z",
       "modified": "2022-12-18T07:26:41Z"
     }
   ]
```
### <span id="page-26-1"></span>**Deleting a workload secret for Cloudera Data Engineering Spark Jobs using CLI**

You can delete an existing secret for Cloudera Data Engineering (CDE) Spark Jobs using CLI.

#### **About this task**

./cde credential delete --name <workload-credential-name>

For example:

./cde credential delete --name workload-cred-1

## <span id="page-27-0"></span>**Managing Sessions in Cloudera Data Engineering using the CLI**

A Cloudera Data Engineering (CDE) Session is an interactive short-lived development environment for running Spark commands to help you iterate upon and build your Spark workloads.

## <span id="page-27-1"></span>**Creating a Session using the CDE CLI [Technical Preview]**

The cde session create command allows you to create a new Session.

#### **Procedure**

Run the following command in the CDE CLI:

cde session create --name <session-name> --type <pyspark/spark-scala>

### <span id="page-27-2"></span>**Interacting with a Session using the CDE CLI**

Once your Session has been created, you can interact with it using the cde sessions interact command.

#### **About this task**

Below is an example that demonstrates how to interact with a PySpark or Scala Session in CDE using the CLI.

#### **Procedure**

Run the following command in the CDE CLI:

cde session interact --name <session-name>

### <span id="page-27-3"></span>**Sessions example for the CDE CLI**

In this example, a Session is created using the Cloudera Data Engineering (CDE) CLI.

```
> cde session create --name cli-submission-6 --type spark-scala --conf "key=
value"
> cde session list
+-------------------+-----------+-------------+-------------+-------------
  ---------+----------------------+-------------------------+
| NAME | STATE | TYPE | DESCRIPTION | CREATED 
 | LAST UPDATED | CREATOR |
+-------------------+-----------+-------------+-------------+-------------
---------+----------------------+-------------------------+
| cli-submission-1 | preparing | spark-scala | | | 2023-02-15T08:
47:41Z | 2023-02-15T08:47:41Z | csso_surya.balakrishnan |
| cli-submission-19 | preparing | spark-scala | | 2023-02-15T0
7:50:08Z | 2023-02-15T07:50:08Z | csso_surya.balakrishnan |
+-------------------+-----------+-------------+-------------+---------------
-------+----------------------+-------------------------+
> cde session describe --name techf-run-1
\left\{ \right. "name": "techf-run-1",
  "state": "idle",
  "type": "pyspark",
```
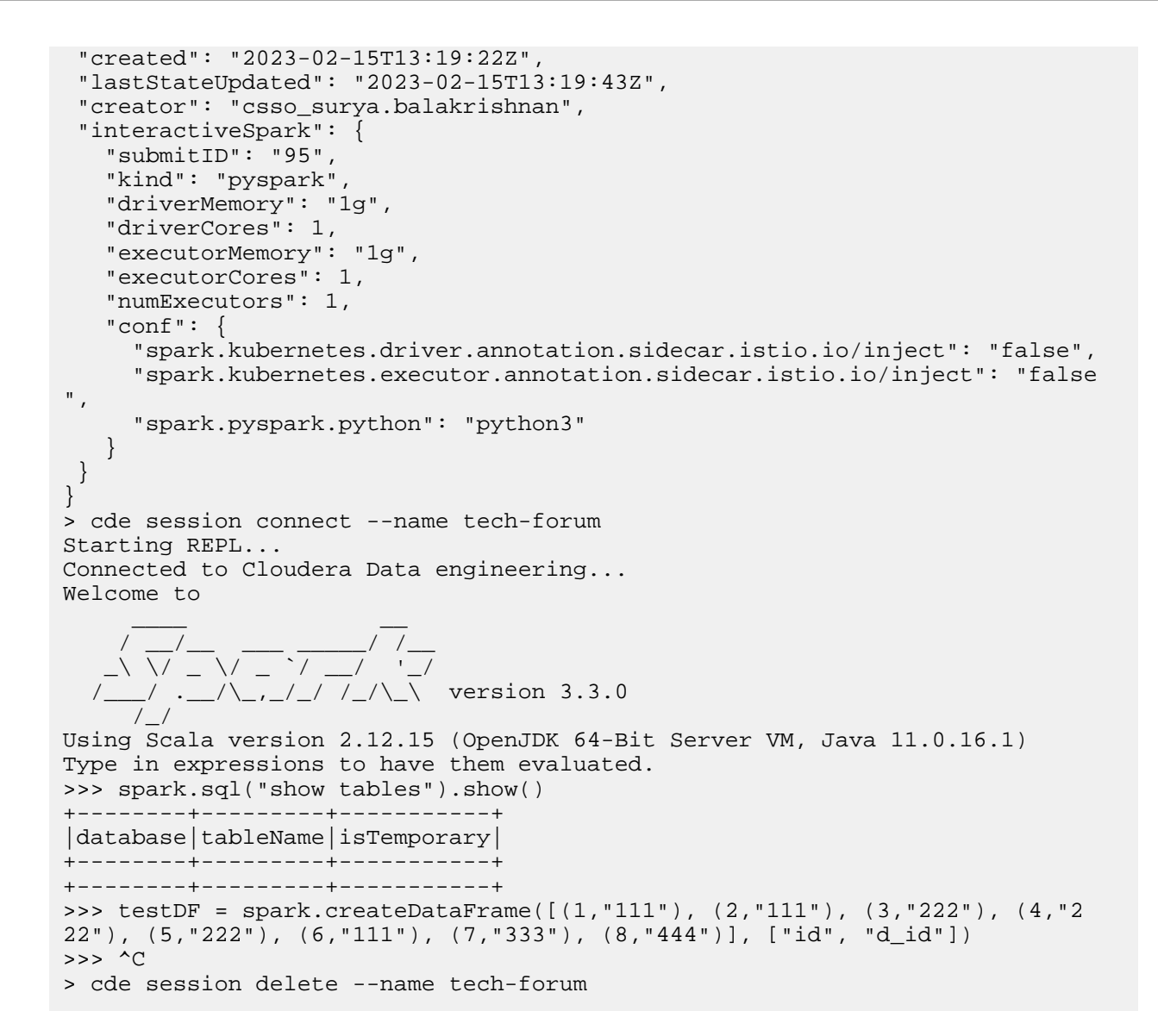

### <span id="page-28-0"></span>**Sessions command descriptions**

The Cloudera Data Engineering (CDE) command reference is shown below.

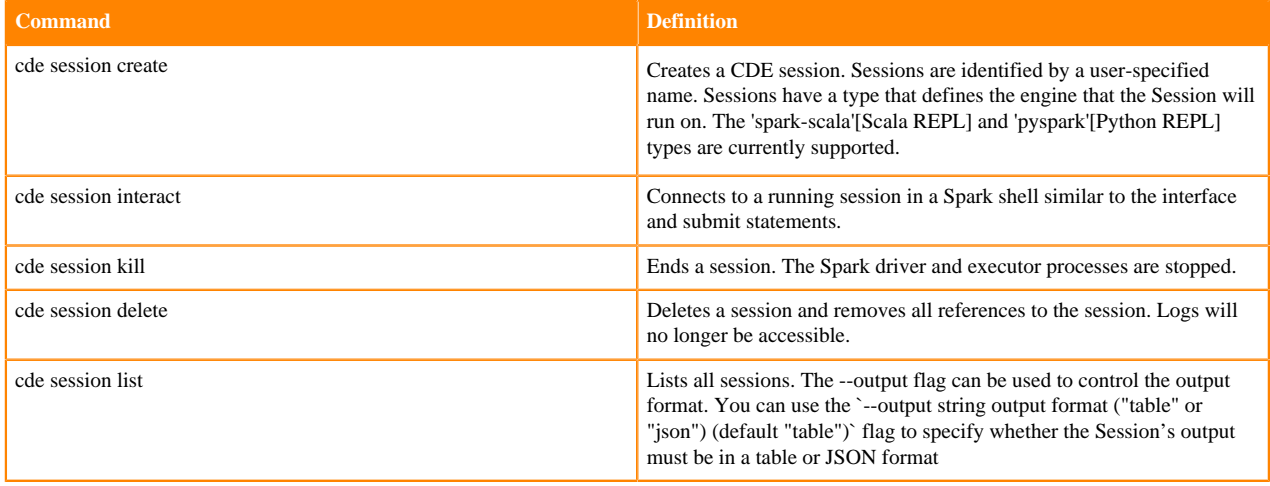

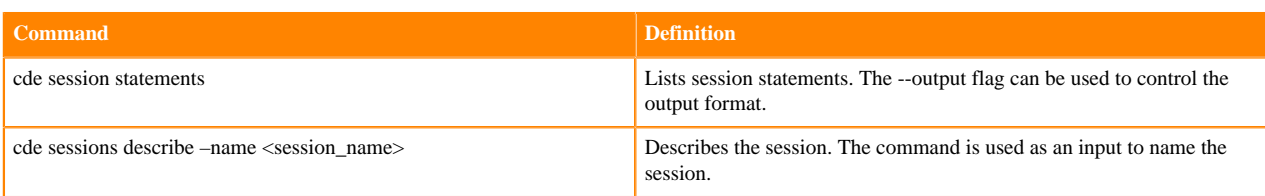

## <span id="page-29-0"></span>**CDE Spark job example**

In this example there is a local Spark jar my-app-0.1.0.jar, and a local reference file my-ref.conf that the Spark job opens locally as part of its execution. The Spark job reads data from the location in the first argument and writes data to the location in the second argument. There is also a custom Spark configuration for tuning performance.

**1.** Make your job available for running in one of the following ways:

You can submit the job directly to CDE and have it run the job once, using the spark submit command. In this case no permanent resources are created on CDE subsequently no cleanup is necessary after the job run. This is ideal when testing a job.

```
cde spark submit my-app-0.1.0.jar \
   --file my-ref.conf \
   --conf spark.sql.shuffle.partitions=1000
```
If you plan to run the same job several times it is is a good idea to create and upload the resource and job and then run it on CDE using the job run command. This is the preferable method in production environments.

```
> cde resource create --name my-resource
> cde resource upload --name my-resource --local-path my-app-0.1.0.jar
 109.7MB/109.7MB 100% [==============================================] my-
app-0.1.0.jar
> cde resource upload --name my-resource --local-path my-ref.conf
    135.0b/135.0b 100% [==============================================] my-
ref.conf
> cde job create \
   --name my-job \
   --type spark \
   --mount-1-resource my-resource \
   --application-file my-app-0.1.0.jar \
   --conf spark.sql.shuffle.partitions=1000 \
> cde job run --name my-job
\{ "id": 1
}
> cde run describe --id 1 | jq -r '.status'
starting
...
> cde run describe --id 1 | jq -r '.status'
finished
```
**2.** Schedule your job:

As the above created job stays in CDE permanently until you delete it, you can schedule it to run regularly at a predefined time. This example schedules your job to run daily at midnight, starting from January 1, 2021:

```
> cde job update \
  --name my-job \setminus --schedule-enabled=true \
   --schedule-start 2021-01-01T00:00:00Z \
   --every-days 1 \
```

```
 --for-minutes-of-hour 0 \
 --for-hours-of-day 0
```
### <span id="page-30-0"></span>**CDE CLI command reference**

The Cloudera Data Engineering (CDE) command line syntax is shown below. You can view additional syntax help by adding --help after any command.

#### **cde command**

```
Usage:
   cde [command]
Available Commands:
                Help about any command
   job Manage CDE jobs
   resource Manage CDE resources
   run Manage CDE runs
   spark Spark commands
Flags:
        --auth-cache-file string token file cache location (default "$USE
RCACHE/token-cache")
        --auth-no-cache do not cache authentication tokens
  --auth-pass-file string authentication password file location -h, --help \begin{array}{ccc} -\text{a} & \text{b} & \text{c} & \text{d} & \text{d} \end{array} -h, --help help for cde
       --hide-progress-bars hide progress bars for file uploads<br>--insecure himes-API does not require authentication
       --insecure                                     API does not require authentication<br>--tls-ca-certs string         additional PEM-encoded CA certifica
       --tls-ca-certs string additional PEM-encoded CA certificates<br>--tls-insecure skip verification of API server TLS ce
                                           skip verification of API server TLS certi
ficate
         --user string CDP user to authenticate as
        --vcluster-endpoint string CDE virtual cluster endpoint
  -v, --verbose verbose logging<br>--version ---version version for cde
                                           version for cde
Use "cde [command] --help" for more information about a command.
```
#### **cde job command**

```
Usage:
  cde job [command]
Available Commands:
  create Create a job
  delete Delete a job
  describe Describe a job
  import Import a job
  list List jobs
  run Run a job
  schedule Operate CDE job schedules
  update Update a job
```
#### **cde resource command**

Usage: cde resource [command] Available Commands:

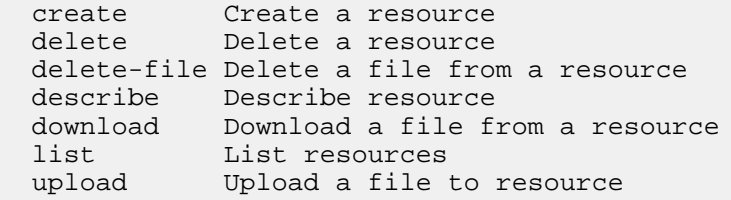

#### **cde run command**

```
Usage:
  cde run [command]
Available Commands:
  describe Describe a run
  kill Kill a run
  list List runs
 logs Retrieve logs for a run
  ui Open a run in the default browser
```
#### **cde spark command**

```
Usage:
  cde spark [command]
Available Commands:
  submit Run a jar/py file on CDE Spark
```
### <span id="page-31-0"></span>**CDE CLI Spark flag reference**

The Cloudera Data Engineering (CDE) command Spark flag reference is shown below.

```
--application-file: application main file
--class: application main class
--arg: Spark argument
--conf: Spark configuration (format key=value) (can be repeated)
--min-executors: minimum number of executors
--max-executors: maximum number of executors
--initial-executors: initial number of executors
--executor-cores: number of cores per executor
--executor-memory: memory per executor
--driver-memory: memory for driver
--driver-cores: number of driver cores
--spark-name: Spark application name
--file: additional file additional file (can be repeated) (will be merged w
ith --files, if provided)
--files: additional files (comma-separated list) (will be merged with all --
file)
--jar: additional jar (can be repeated) (will be merged with --jars, if prov
ided)
--jars: additional jars (comma-separated list) (will be merged with all --
jar)
--py-file: additional Python file (can be repeated) (will be merged with --
py-file, if provided)
--py-files: additional Python files (comma-separated list) (will be merged
 with all --py-file)
--packages: additional dependencies as comma-separated list of Maven coordi
nates
```

```
--repositories: additional repositories/resolvers for retrieving the --pac
kages dependencies
--python-env-resource-name: Python environment resource name
--python-version: Python version ("python3" or "python2")
--log-level: log level for Spark containers (TRACE, DEBUG, INFO, WARN, ERR
OR, FATAL, OFF)
--enable-analysis: enables Spark analysis (see 'Analysis' UI tab for a job r
un)
```
## <span id="page-32-0"></span>**CDE CLI Airflow flag reference**

The Cloudera Data Engineering (CDE) command Airflow flag reference is shown below.

```
--dag-file: DAG filename
--config: DAG configuration (can be repeated). Use in DAG using templates. 
For example, 
for --config hello=world, use in DAG as \{\{ dag\_run.config('hello'] \}\} to be
replaced with world.
```
## <span id="page-32-1"></span>**CDE CLI list command syntax reference**

You can include flags with the Cloudera Data Engineering (CDE) command line interface (CLI) list command calls to filter the result set.

cde [credential|job|resource|run|...] list [--filter [fieldname[operator]argument]] [--filter [fieldname[operator]argume nt]] ...

A list command call can include multiple filter flags, where all filters must match for the entry to be returned. You have to enclose filters in quotes.

#### **fieldname**

is selected from the top-level fields of the returned entries. Filtering of fields nested within other fields is supported using [MySQL 8 JSON path expressions](https://dev.mysql.com/doc/refman/8.0/en/json.html#json-path-syntax).

#### **operator**

is one of: eq, noteq, lte, lt, gte, gt, in, notin, like, rlike. The in and notin operators work on an argument of comma-separated values. The like operator matches using SQL LIKE syntax, e.g. %test %. The rlike operator matches using the SQL REGEXP regular expression syntax.

#### **argument**

is the value, list, or expression to match with the operator. If the argument contains commas the filter has to be enclosed in a second set of quotes, for example: " $id$ [in]12,14,16".

Timestamps must be formatted as [MySQL date time literals](https://dev.mysql.com/doc/refman/8.0/en/date-and-time-literals.html).

#### For example:

**Note:**

cde run list --filter 'spark.spec.file[rlike]jar'